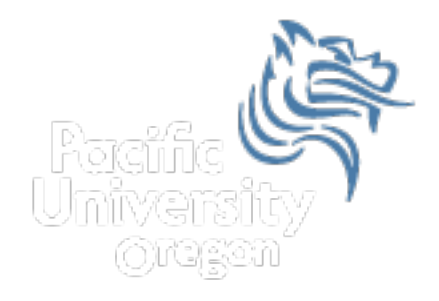

# SPSS Regression and Importing Data Fall 2012

#### Regression EarthQuakeSmall.sav in CS 130 Public

- Analyze |
- Regress |
- Curve Estimation

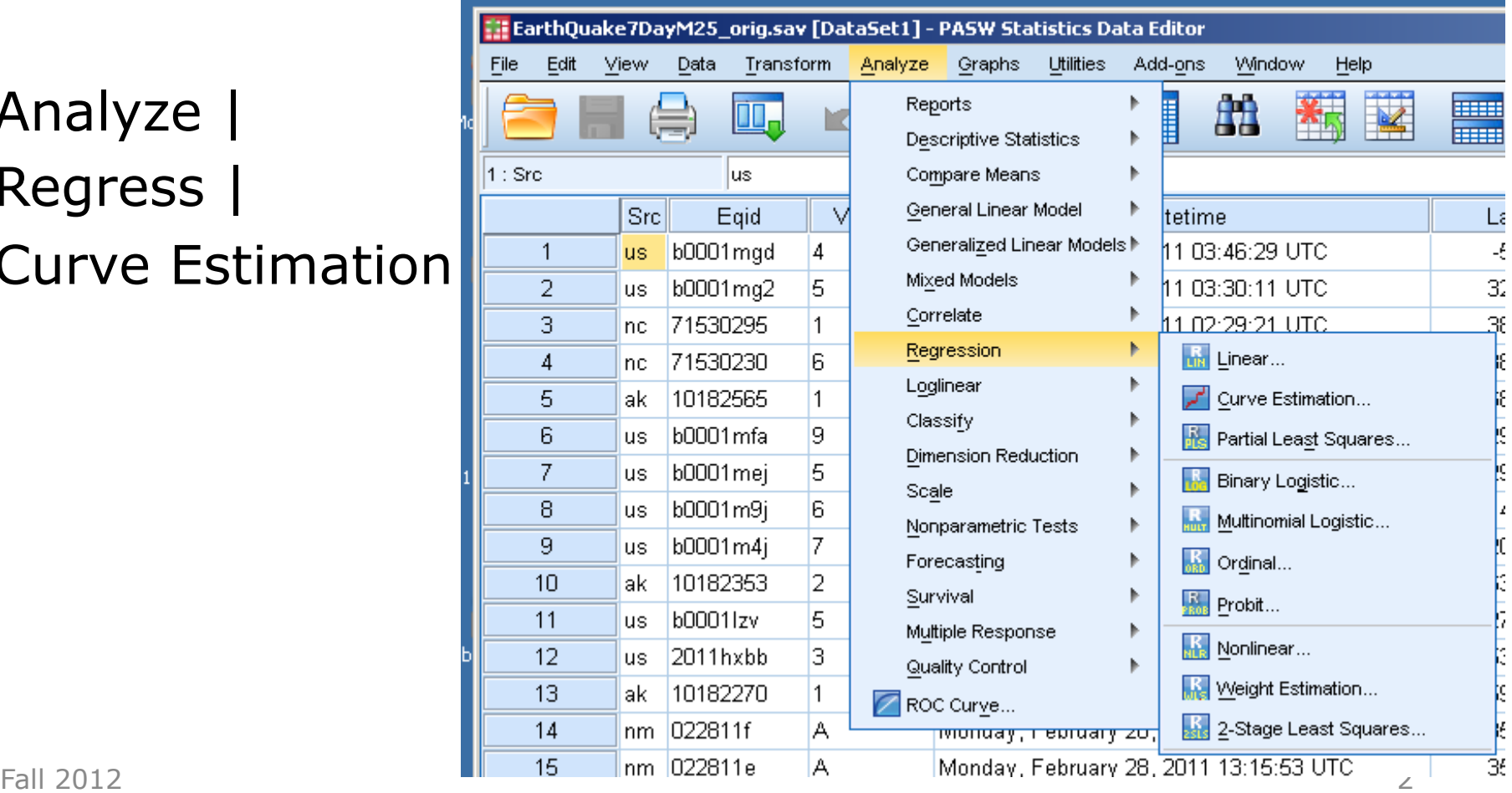

## Regressions continued

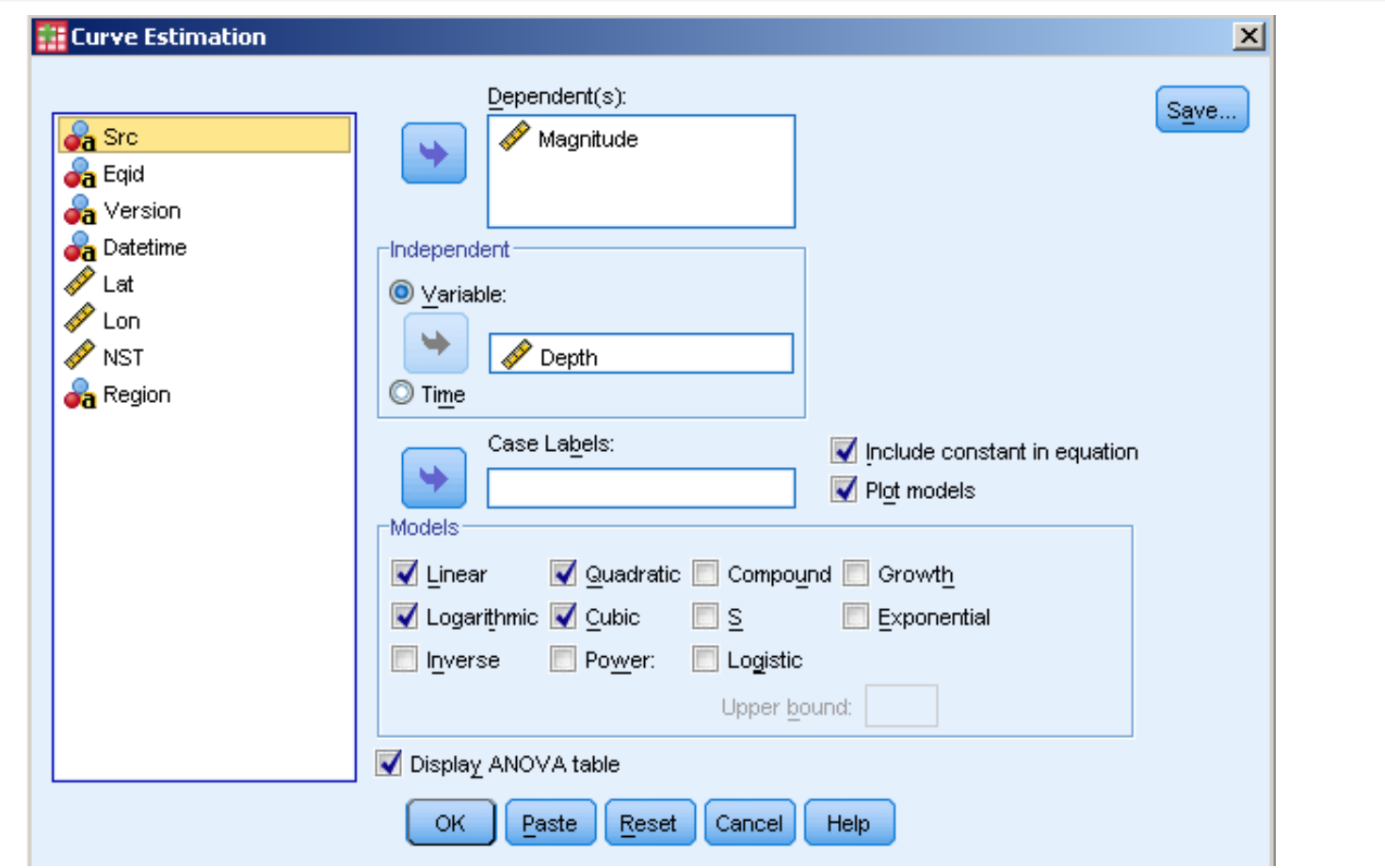

 $\text{Fall } 2012$   $\qquad \qquad$  3

#### Model Summary and Parameter Estimates

Dependent Variable: Magnitude

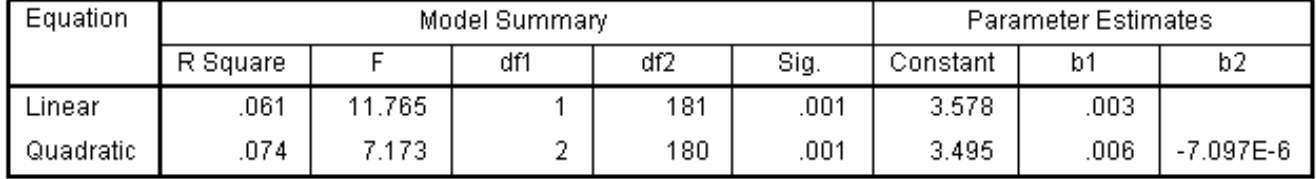

The independent variable is Depth.

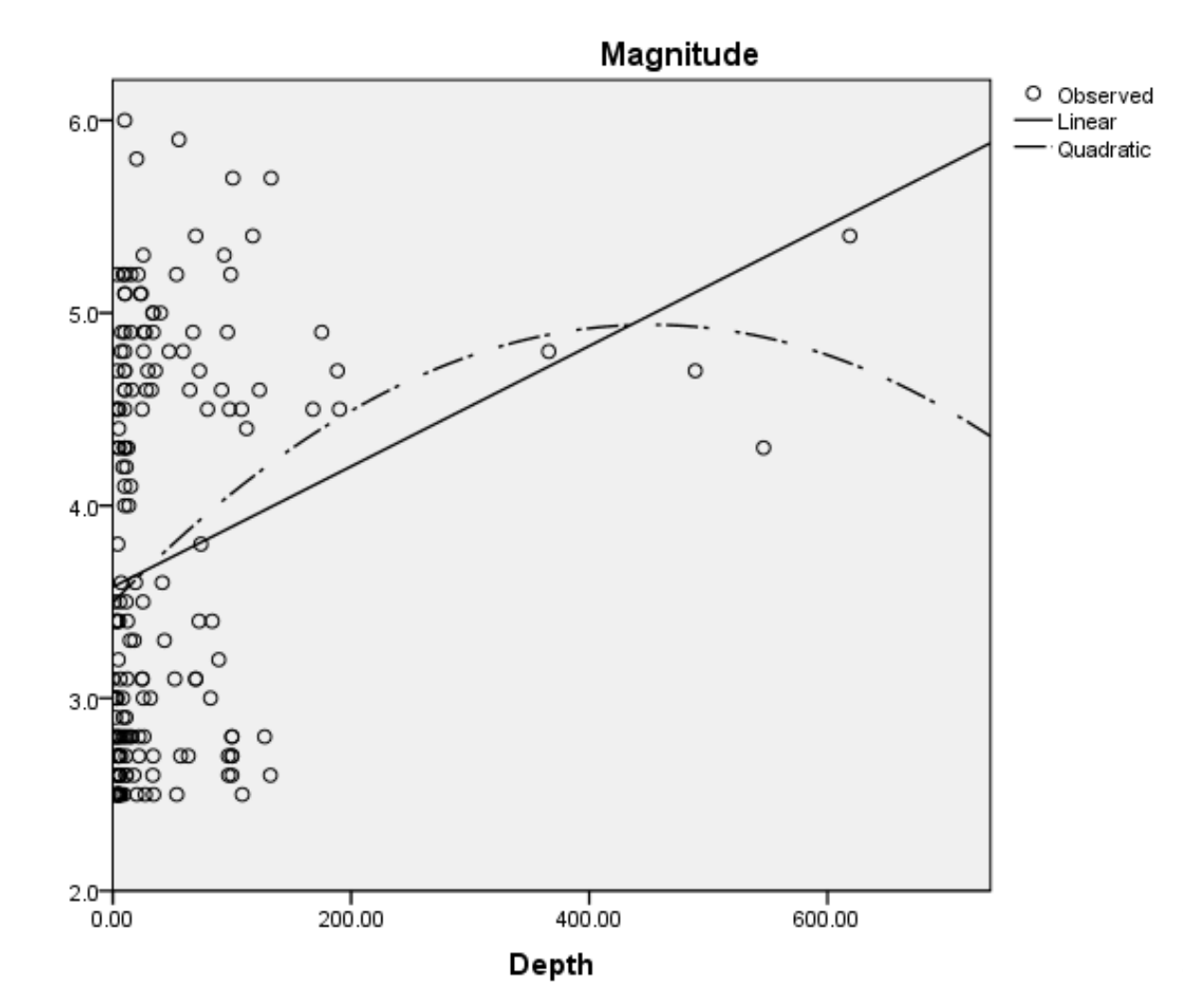

#### Equations?

R2?

### Importing Data

- Let's import some data from a table on a web page. The following steps will get us weather data for Forest Grove for September 2012.
- In a web browser, go to: http://www.wunderground.com/history/
- Location: 97116 September 1, 2012 Submit Custom September 1, 2012 to September 25, 2012 Go

#### Importing Data

- Scroll down to the Daily Observations table and click on Comma Delimited File at the bottom. This converts the table to a text file with the items separated by commas. Select the text and copy it.
- Open Excel and paste the data into cell A1.

#### Convert to Columns

- Now we need to convert the text to columns. Go to the Data tab and click on Text to Columns. Select Delimited, and on the next screen select commas.
- Your data should now be in the correct format.

#### Preparing Data for SPSS

- Since SPSS needs the data in a particular format, we need to edit the spreadsheet. The first row needs to contain the variable names that SPSS will use during the import. Remember, spaces are not your friend.
- Edit row 1 to remove all spaces. In the names.

#### Preparing Data for SPSS

- Add a DayOfWeek column before the MaxTemperatureF column.
- Insert a column, add a heading DayOfWeek, and type Saturday in the second row (Sep 1, 2012 was a Saturday). Click and drag Thursday to fill in the remaining rows. Excel should fill out the days of the week correctly.

#### Opening Data in SPSS

- Save this as an Excel file (Wunderground-Sep2012) and close the workbook.
- Open the new Excel file in SPSS. Check the definition of each variable and make any changes you deem necessary.
- Add values to DayOfWeek (1=Sunday, 2=Monday….)
- Transform | Recode into Same Variables...
	- Map: Sunday=1, etc for DayOfWeek.

#### Charts

- Build a chart to show the mean temperature over time, from September 1 to September 25.
- What type of chart should you use? Why?
- What is on the X-Axs? Why?
- What is on the Y-Axis? Why?

#### Charts

- Build a chart to show the mean high temperature per day of the week, from September 1 to September 25. (This should show the mean temperature of Sunday, Monday, Tuesday, etc. in the correct order).
- What type of chart should you use? Why?
- What is on the X-Axs? Why?
- What is on the Y-Axis? Why?

#### **Charts**

• How well does average humidity predict low dew point?

#### Tree Data

- Using the sample data set entitled "TreeData.txt" found in the CS130 Public folder and SPSS create a dataset called **TreeData.sav** and report in the Word document PUNetIDAnswers.doc the answers to each of the following questions.
- When asked for, place a graph into your document with the appropriate explanation.

#### Tree Data: Descriptive Stats

- List each variable in the dataset TreeData.sav. Further, list the type and measure that each variable should be and briefly explain why.
- What is the mean, median, mode, and standard deviation for each of the variables: (a) Trunk Girth and (b) Weight.
- Construct a single bar chart that shows the Mean Weight of each root category.

#### Tree Data: Regression

• Using SPSS, perform the correct linear regression on weight and trunk girth. Make sure you properly identify the Dependent and Independent variable. Paste in the **Coefficients** table and the scatter chart.